# Standalone Catalyst 6500 Switch migreren naar Catalyst 6500 VSS

## Inhoud

[Inleiding](#page-0-0) [Voorwaarden](#page-0-1) [Vereisten](#page-0-2) [Gebruikte componenten](#page-0-3) **[Conventies](#page-1-0)** [Achtergrondinformatie](#page-1-1) **[Migratieproces](#page-1-2)** [Ondersteuning van hardware en software](#page-1-3) **[Migratiepaden](#page-2-0)** [Overzicht van migratie](#page-3-0) [stap voor stap](#page-4-0) [Gerelateerde informatie](#page-13-0)

# <span id="page-0-0"></span>**Inleiding**

Dit document bevat informatie over de procedure voor het migreren van een standalone Cisco Catalyst 6500 Series Switch naar een Cisco Catalyst 6500 Virtual Switching System.

N.B.: Dit document bevat de gebruikelijke stappen die voor de migratie vereist zijn. De exacte stappen zijn gebaseerd op de huidige configuratie van de switch en kunnen enigszins afwijken van de bovengenoemde procedure.

## <span id="page-0-1"></span>Voorwaarden

## <span id="page-0-2"></span>**Vereisten**

Cisco raadt kennis van de volgende onderwerpen aan:

• Kennis van VSS-concepten (Virtual Switching Systems). Raadpleeg voor meer informatie het [begrip Virtual Switching Systems](//www.cisco.com/en/US/docs/switches/lan/catalyst6500/ios/12.2SX/configuration/guide/vss.html#wp1020363).

## <span id="page-0-3"></span>Gebruikte componenten

De informatie in dit document is gebaseerd op Cisco Catalyst 6500 Series switches met supervisor VS-S720-10G-3C/XL dat Cisco IOS GAR-softwarerelease 12.2(33)SXH1 of hoger gebruikt.

De informatie in dit document is gebaseerd op de apparaten in een specifieke laboratoriumomgeving. Als uw netwerk live is, moet u de potentiële impact van elke opdracht begrijpen.

## <span id="page-1-0"></span>**Conventies**

Raadpleeg [Cisco Technical Tips Conventions \(Conventies voor technische tips van Cisco\) voor](//www.cisco.com/en/US/tech/tk801/tk36/technologies_tech_note09186a0080121ac5.shtml) [meer informatie over documentconventies.](//www.cisco.com/en/US/tech/tk801/tk36/technologies_tech_note09186a0080121ac5.shtml)

# <span id="page-1-1"></span>Achtergrondinformatie

Het Virtual Switching System (VSS) is een nieuwe en innovatieve optie op Cisco Catalyst 6500 Series switches die effectief clustering van twee fysieke chassis in één logische eenheid toestaan. Een dergelijke technologie maakt nieuwe verbeteringen mogelijk op alle terreinen van de bedrijfscampagne en de invoering van datacenters, waaronder hoge beschikbaarheid, schaalbaarheid/prestaties, beheer en onderhoud.

Huidige implementatie van VSS staat u toe om twee fysieke Cisco Catalyst 6500 Series switches samen te voegen in één logisch beheerde entiteit. Dit getal geeft een grafische weergave van dit concept waarbij twee 6509 chassis kunnen worden beheerd als één chassis met 18 sleuven zodra VSS is ingeschakeld:

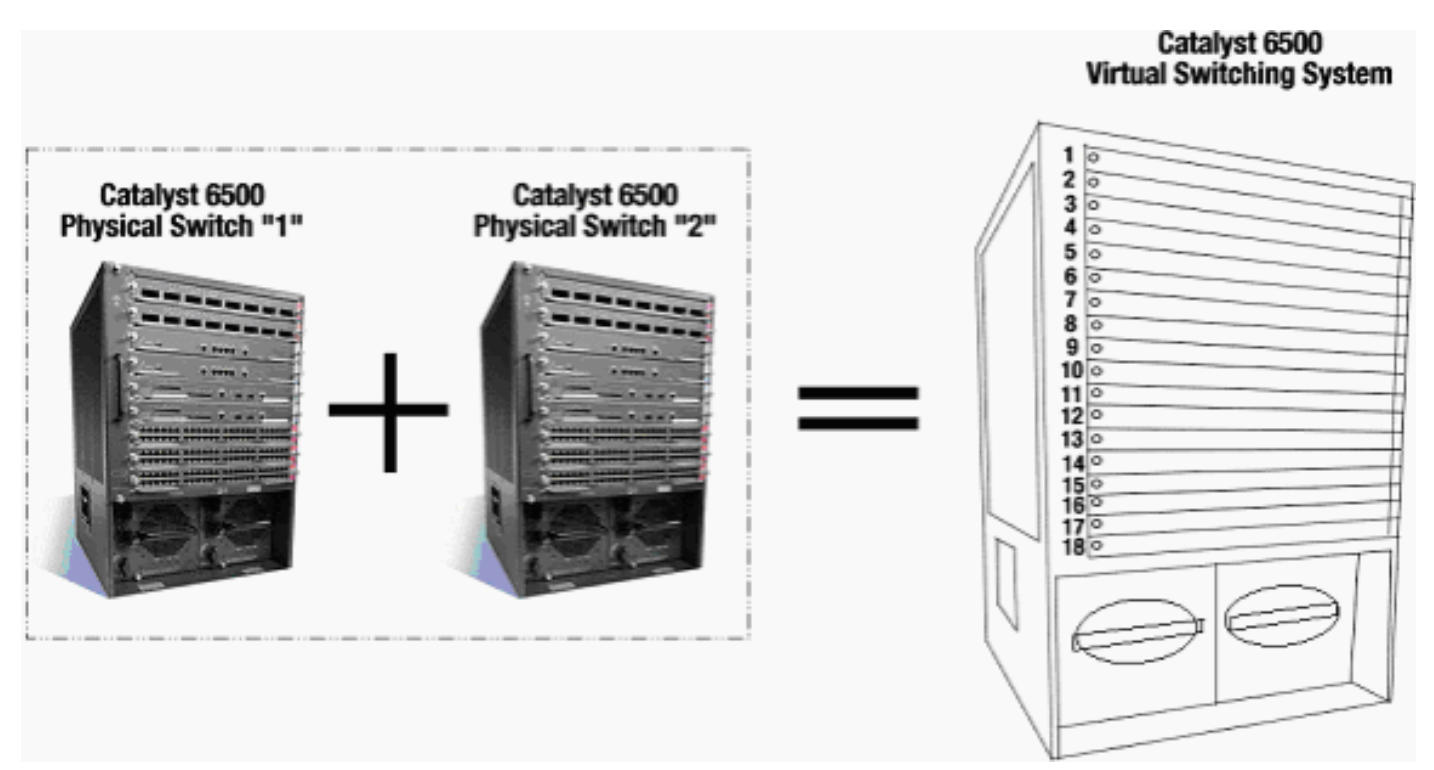

# <span id="page-1-2"></span>**Migratieproces**

## <span id="page-1-3"></span>Ondersteuning van hardware en software

VSS is een software optie die alleen beschikbaar is voor Cisco Catalyst 6500 Series switches. Dit is nodig om deze functie in te schakelen en te configureren:

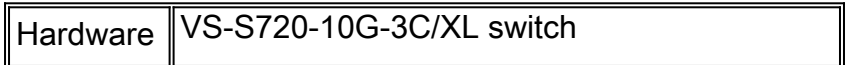

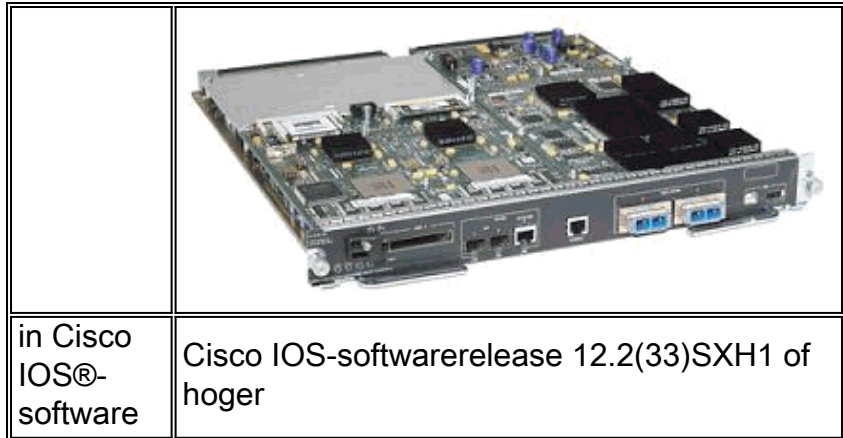

## Chassis ondersteund door Cisco Virtual Switching System

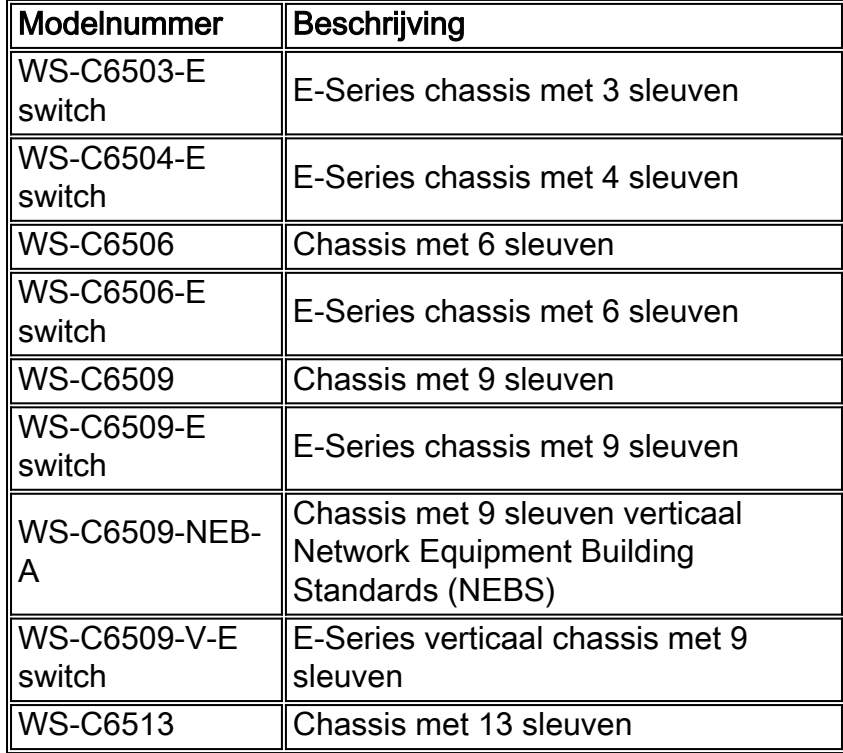

Deze tabel bevat een volledige lijst van het chassis dat wordt ondersteund met de eerste release van Cisco Virtual Switching System. Raadpleeg voor meer informatie [Cisco Catalyst 6500 Series](//www.cisco.com/en/US/prod/collateral/switches/ps5718/ps9336/white_paper_c11_429338.pdf) [Virtual Switching System \(VSS\) 1440](//www.cisco.com/en/US/prod/collateral/switches/ps5718/ps9336/white_paper_c11_429338.pdf).

## <span id="page-2-0"></span>**Migratiepaden**

De tabel bevat een aantal mogelijke migratiepaden naar de VSS. Deze lijst is alleen suggestief en niet uitgebreid.

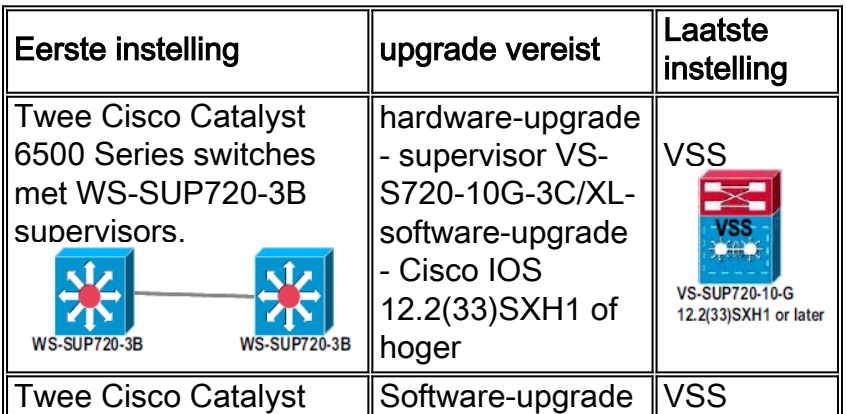

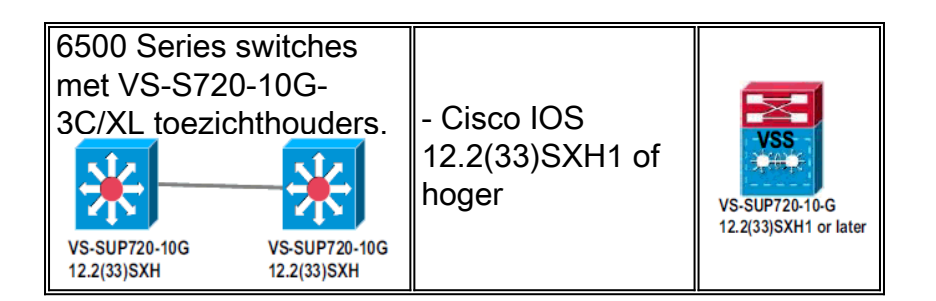

## <span id="page-3-0"></span>Overzicht van migratie

### Gemeenschappelijke configuratie in standalone omgeving

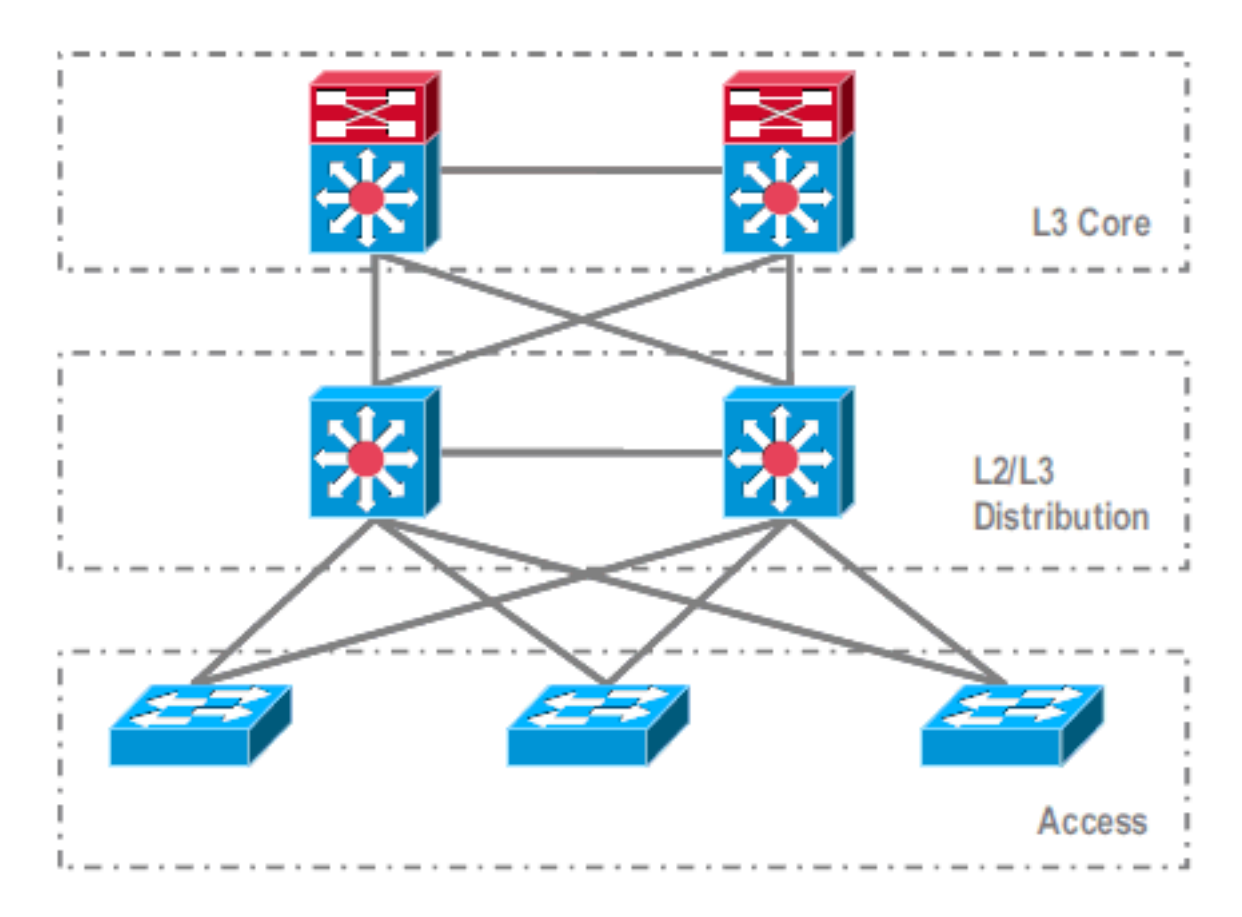

Functies of protocollen die werken tussen Layer 3 (L3) Core en L2/L3 Distributie:

- IP-routingprotocollen
- L3 poortkanalen of GelijkKost MultiPath-functie van IP-routing

Functies of protocollen die tussen L2/L3-distributie en toegangslaag lopen:

- Spanning Tree Protocol
- Eerste hop-routingprotocollen (FHRP)
- Beleid: QoS, ACL
- L2-trunks, VLAN's, poortkanalen

### Migratie naar VSS

Dit is een proces dat meerdere stappen omvat en elke stap wordt in dit gedeelte uitgelegd.

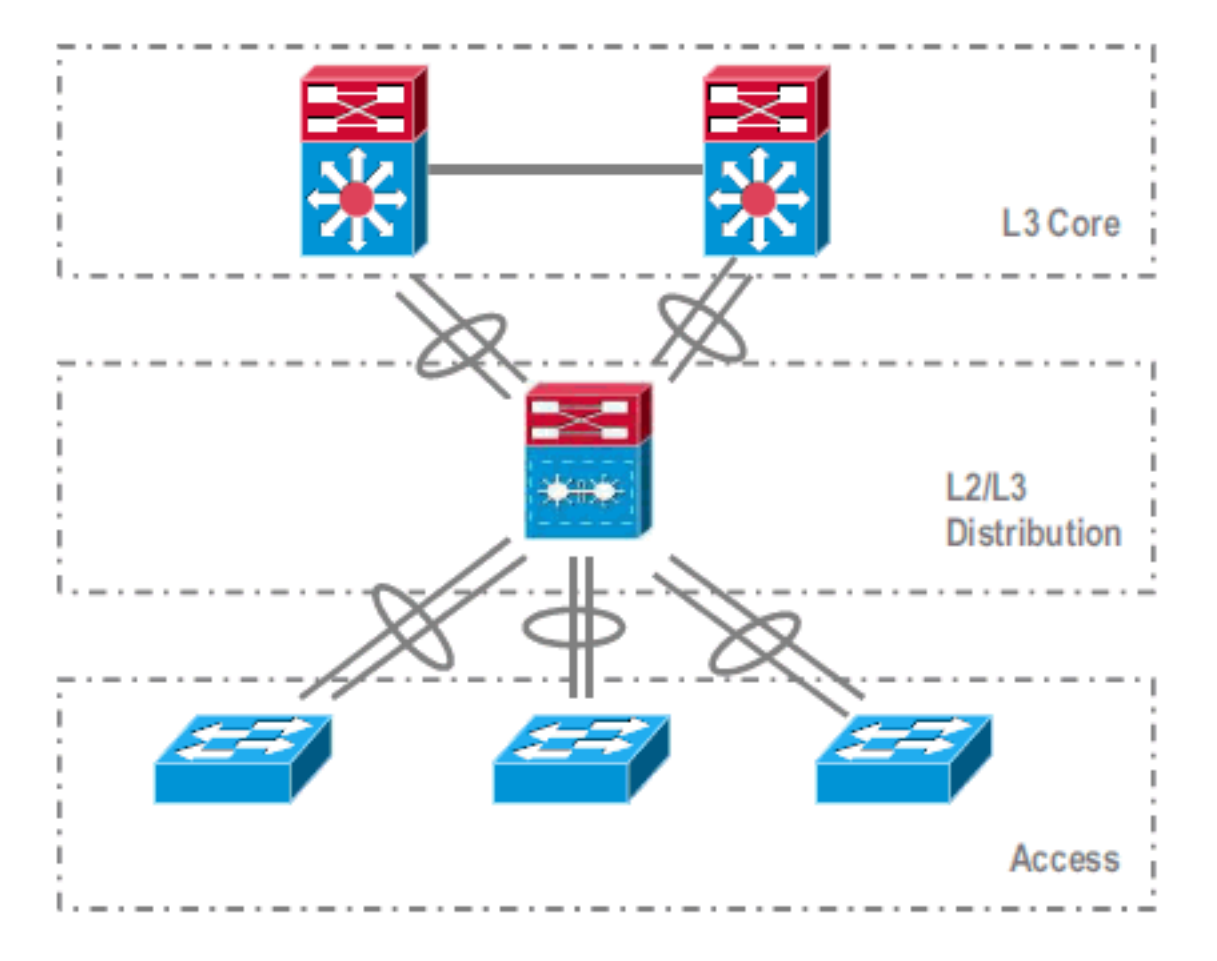

Migratiestappen tussen Core- en distributielaag:

• MultiChassis EtherChannel (MEC) configureren

• IP-routingconfiguratie wijzigen en opdrachten verwijderen, die niet meer nodig zijn Migratiestappen tussen distributie en toegangslaag:

- MEC configureren
- Spanning Spanning Tree Protocol ingeschakeld
- FHRP-opdrachten wijzigen
- QoS- en ACL-beleid verplaatsen naar MEC (indien nodig)
- De configuratie van L2-trunks verplaatsen naar MEC

### <span id="page-4-0"></span>stap voor stap

Voer de volgende stappen uit:

1. In de eerste standalone instelling is het verkeer vaak belastingsgebalanceerd onder Distributie-switches die gebruik maken van het delen van VLAN-lading en de HSRPconfiguratie.

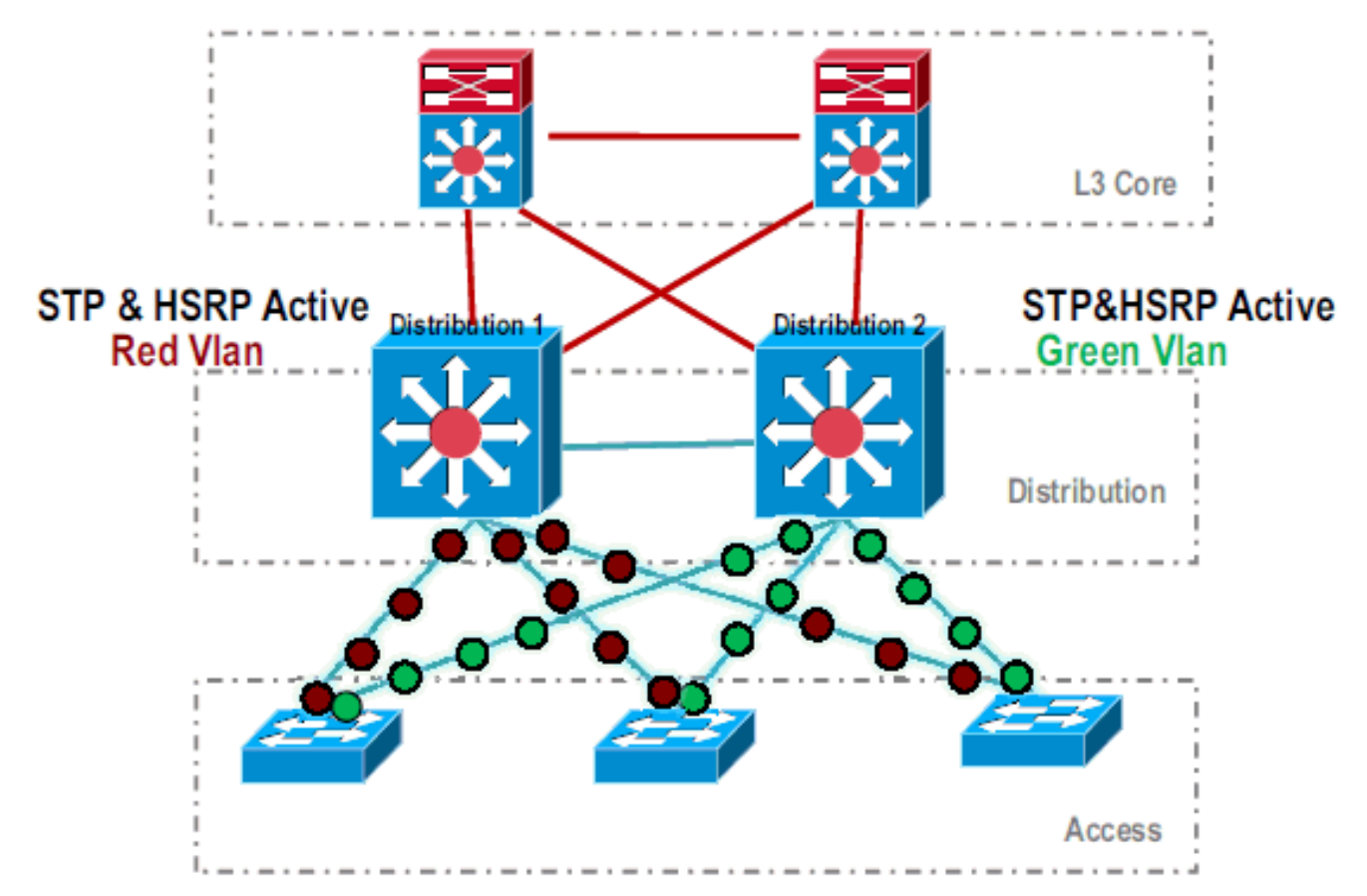

2. Wijzig de HSRP- en STP-configuratie zodat *Distribution-1* actief is voor alle stromen, en aangrenzende apparaten deze verandering detecteren en al het verkeer naar Distribution-1 verzenden.

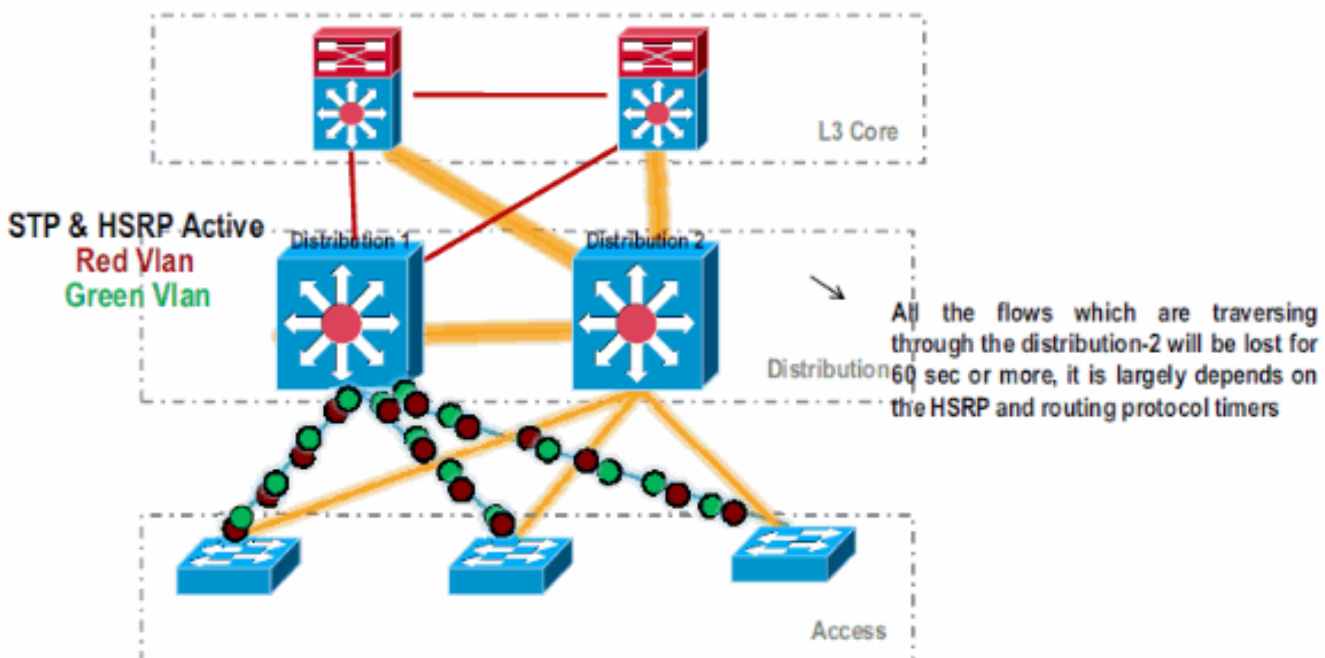

3. Sluit de fysieke interfaces van *Distributie-2 af*, zodat deze van het netwerk worden geïsoleerd.

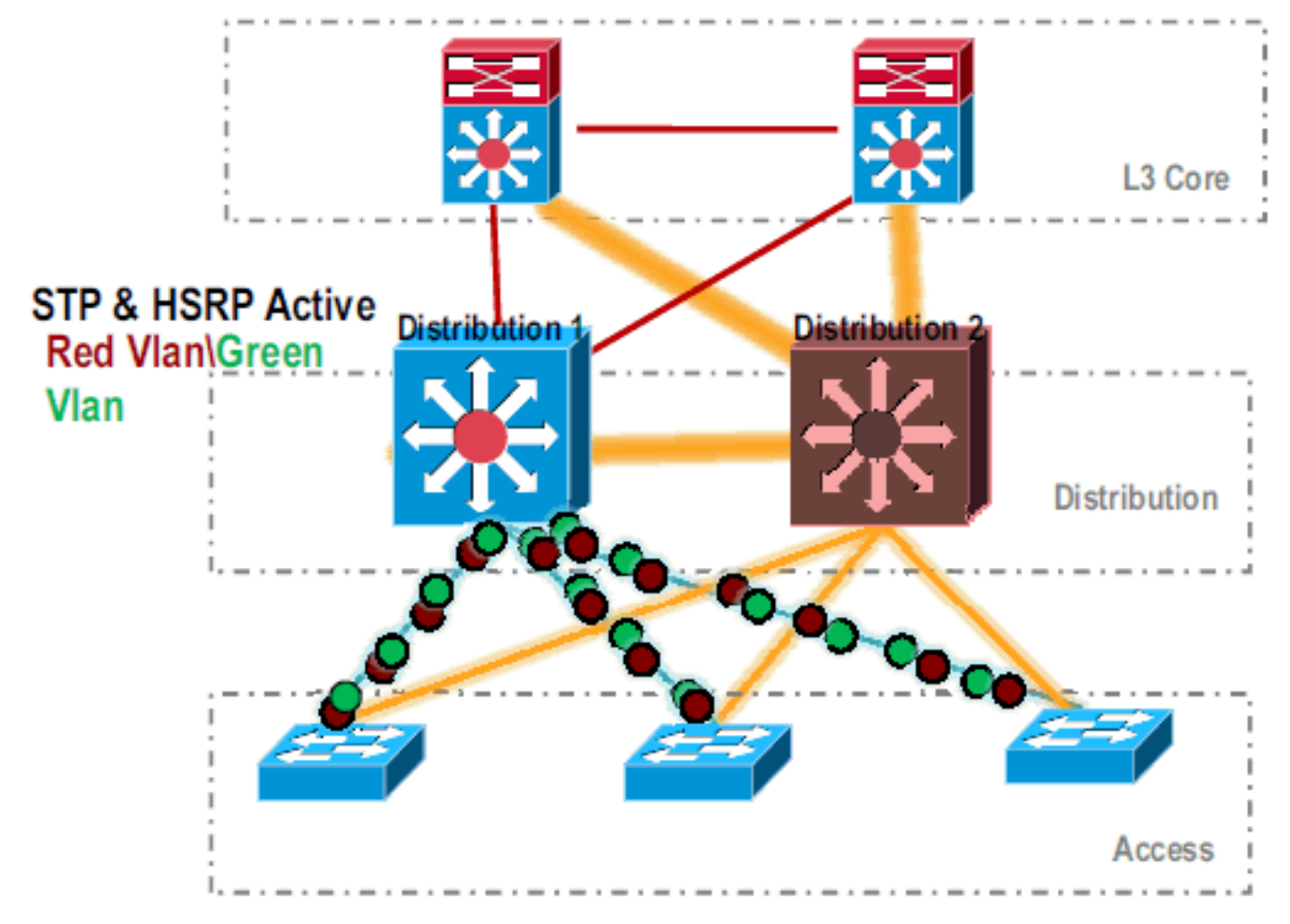

.Zodra de Distribution-2 volledig uit het netwerk is verwijderd, kan deze worden geconverteerd naar VSS-modus zonder het productieverkeer te verstoren.

4. Indien niet eerder geïnstalleerd, installeer de nieuwe supervisor (VS-SUP720-10G) en controleer de status.

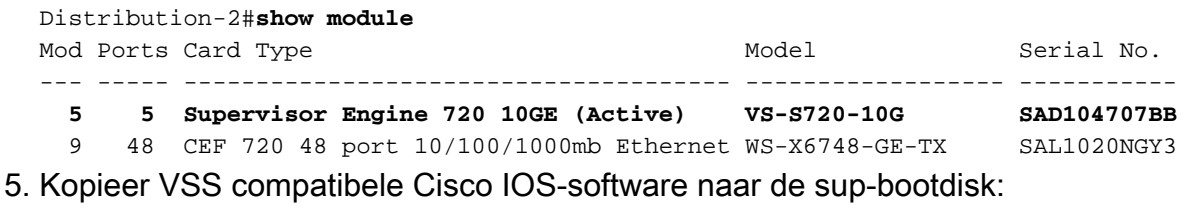

- Distribution-2#**copy ftp: sup-bootdisk:** Address or name of remote host []? 172.16.85.150 Source filename []? s72033-ipservices\_wan\_vz.122-33.SXH1.bin Destination filename [s72033-ipservices\_wan\_vz.122-33.SXH1.bin]? Accessing ftp://172.16.85.150/s72033-ipservices\_wan\_vz.122-33.SXH1.bin...
- 6. Update de trap om Cisco IOS software te laden die naar de sup-bootdisk is gekopieerd: Distribution-2(config)#**boot system flash** *sup-bootdisk:s72033-ipservices\_wan\_vz.122- 33.SXH1.bin*
- 7. Om de switch *Distribution-2* in VSS-modus te kunnen gebruiken, is een Virtual Switch Link (VSL) vereist. De huidige link van het poortkanaal tussen Distribution-1 en Distribution-2 kan worden gebruikt voor de VSLindeling.

### Distribution - 1

## Distribution - 2

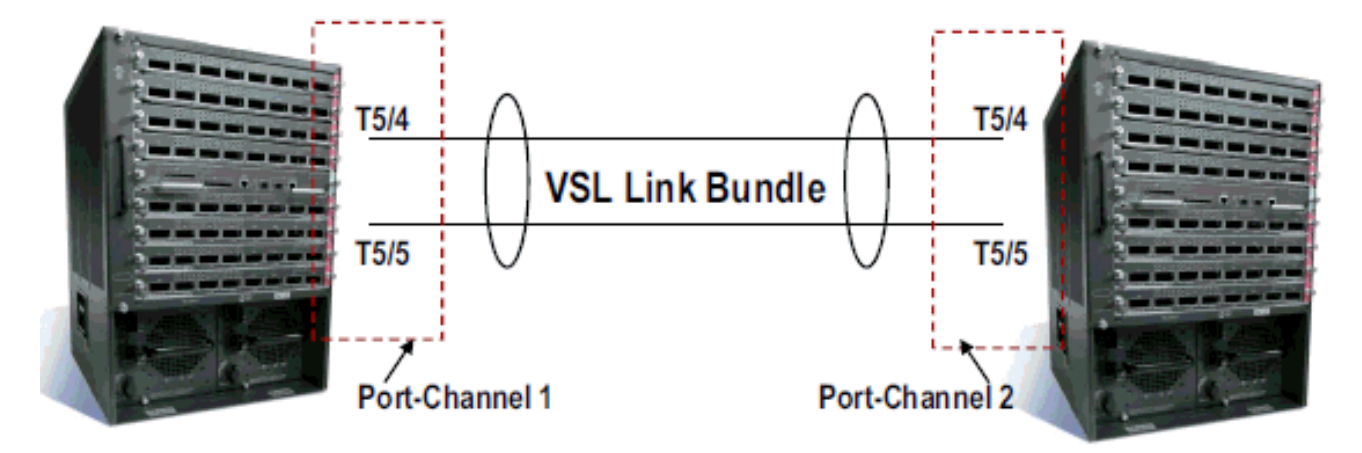

8. Configuratie van de eigenschappen van de Virtuele Switch:Virtual Switch Domain Number (uniek binnen het netwerk)Virtual Switch Number (uniek binnen het domein)Virtual Switch Link (VSL)

```
Distribution-2(config)#hostname VSS
VSS(config)#switch virtual domain 100
VSS(config-vs-domain)#switch 1
!--- After conversion Distribution-2 will be noted !--- as Switch 1 in VSS mode.
VSS(config-vs-domain)# exit
VSS(config)#interface port-channel 1
VSS(config-if)#switch virtual link 1
VSS(config-if)#interface TenG 5/4
VSS(config-if)#channel-group 1 mode on
VSS(config-if)#interface TenG 5/5
VSS(config-if)#channel-group 1 mode on
VSS(config-if)# ^Z
VSS#
```
9. Converteer de *Distribution-2* switch naar VSS-modus.**Opmerking:** Geef deze opdracht uit via de console van de switch:

VSS#**switch convert mode virtual**

```
This command will convert all interface
names to naming convention "interface-type
switch-number/slot/port",
save the running config to startup-config and
reload the switch.
Do you want to proceed? [yes/no]: yes
Converting interface names
Building configuration...
```
*!--- At this point the switch will reboot !--- snippet of the console output* **System detected Virtual Switch configuration... Interface TenGigabitEthernet 1/5/4 is member of PortChannel 1 Interface TenGigabitEthernet 1/5/5 is member of PortChannel 1**

*!--- snippet of the console output* 00:00:23: %PFREDUN-6-ACTIVE: Initializing as ACTIVE processor for this switch *!--- snippet of the console output* 00:00:28: %VSL\_BRINGUP-6- MODULE\_UP: VSL module in slot 5 switch 1 brought up **Initializing as Virtual Switch Active**

10. Controleer de conversie van de Distribution-2 switch naar VSS-modus. VSS#**show switch virtual role**

Switch Switch Status Preempt Priority Role Session ID

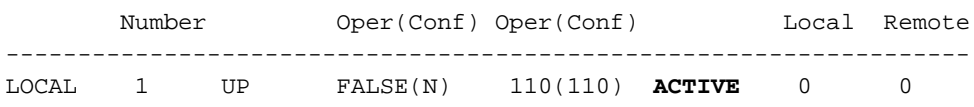

#### In dual-active recovery mode: No

De switch *Distribution-2* wordt met succes geconverteerd en werkt in VSS-modus. Er kunnen ook pre-configuratiestappen worden uitgevoerd na het converteren van de Distribution-1 switch. Echter, pre-configuratie helpt de hoeveelheid pakketverlies tijdens migratie te

verminderen.

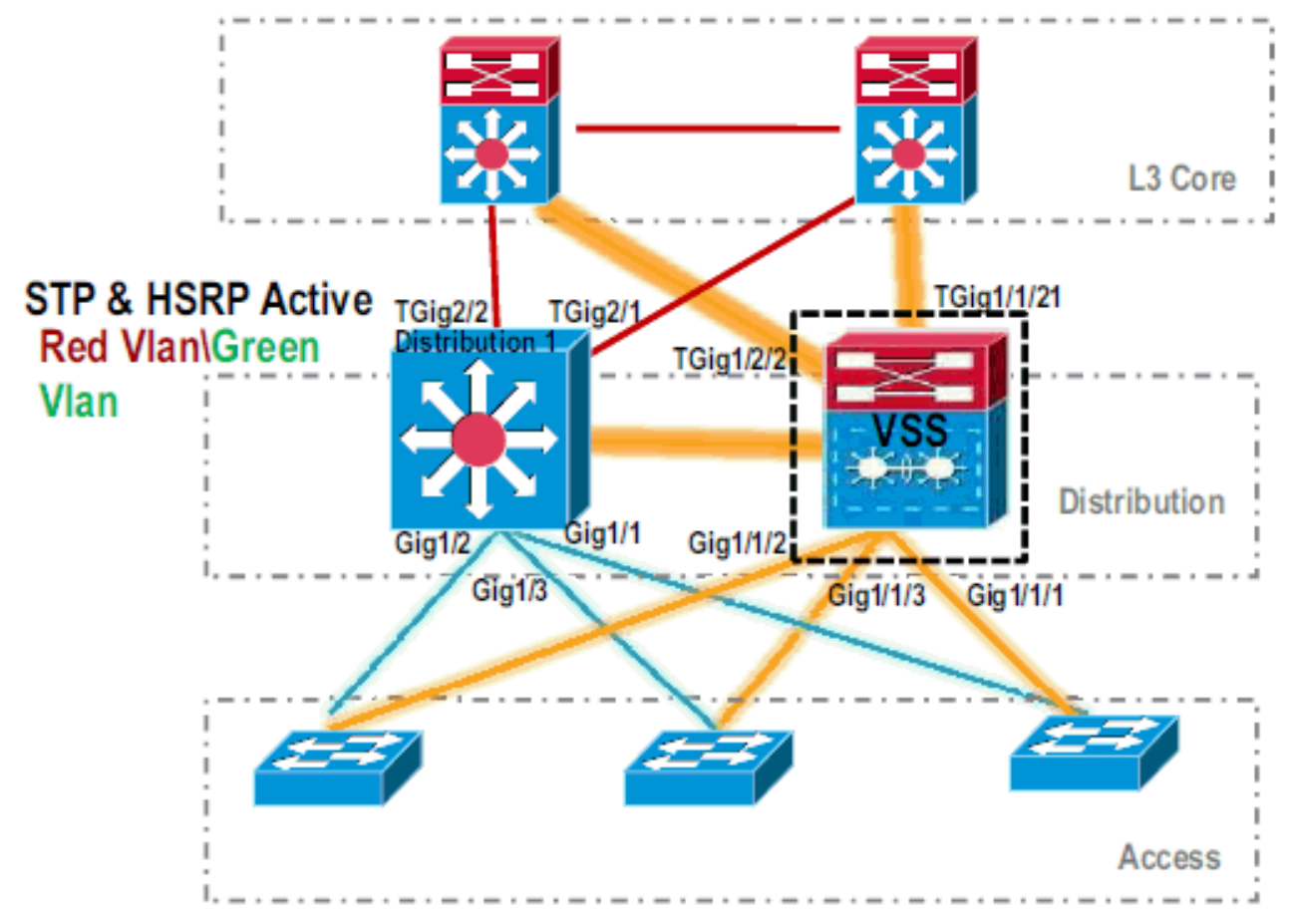

11. Volg deze stappen om VSS-Switch 1 vooraf te configureren: Configureer MEC met de lokale interfaces van Switch-1. Interfaces van Switch-2 (momenteel distributie-1) kunnen aan MEC worden toegevoegd na conversie naar VSS-modus.MEC configurerenVerplaats de interfaceconfiguratie naar MEC.Verplaats het QoS- en ACL-beleid naar MEC.Eerste configuratie

```
interface TenGigabitEthernet1/2/1
 ip address 192.168.4.2 255.255.255.0
interface GigabitEthernet1/1/2
 switchport
 switchport trunk encapsulation dot1q
 switchport trunk allowed vlan 10,20
```
### Wijzigingen in configuratie

*!--- MEC to Core layer* VSS(config)# int ten 1/2/1 VSS(config-if)# no ip address VSS(config-if)# interface po20 VSS(config-if)# ip address 192.168.4.2 255.255.255.0 VSS(config-if)# no shut VSS(config-if)# interface ten1/2/1 VSS(config-if)# channel-group 20 mode desirable *!--- MEC to Access layer* VSS(config-if)# interface po10 VSS(config-if)# switchport VSS(config-if)# switchport trunk encapsulation dot1q VSS(config-if)# switchport trunk allowed vlan 10,20 VSS(config-if)# no shut VSS(config-if)# interface gig1/1/2 VSS(config-if)# switchport VSS(config-if)# channel-group 10 mode desirable

Configuratie van aangrenzende apparaten om poortkanaal aan te passen De verbinding tussen VSS Switch-1 en de omringende apparaten is op dit moment stilgelegd. Daarom wordt een poortkanaal geconfigureerd zonder dat het doorstroming van het verkeer door Distribution-1 belemmert.

```
!--- In Core layer devices Core(config)# int gig 1/1 Core(config-if)# no ip address
Core(config-if)# int po20 Core(config-if)# ip address 192.168.4.1 255.255.255.0
Core(config-if)# no shut Core(config-if)# int gig 1/1 Core(config-if)# channel-group 20
mode desirable
```
*!--- In Access layer devices* Access(config)# int po10 Access(config-if)# switchport Access(config-if)# switchport trunk encapsulation dot1q Access(config-if)# switchport trunk Access(config-if)# no shut Access(config-if)# int gig 1/1 Access(config-if)# channel-group 10 mode desirable

In VSS, zowel actieve als standby chassis gebruikt actieve chassis gebrand in MAC adres en VLAN IP adres. HSRP is niet langer vereist.Verplaats de virtuele IP-adressen van HSRP naar de VLAN-interfaces.Verwijder de HSRP-configuratie van de VLAN-interfaces.Eerste

#### configuratie

!

```
interface Vlan10
 ip address 10.1.1.2 255.255.255.0
 standby 10 ip 10.1.1.1
 standby 10 priority 110
!
interface Vlan20
 ip address 20.1.1.2 255.255.255.0
 standby 20 ip 20.1.1.1
 standby 20 priority 110
```
#### Wijzigingen in configuratie

```
VSS(config)# interface Vlan10
VSS(config-if)# no standby 10 ip 10.1.1.1
VSS(config-if)# no standby 10 priority 110
VSS(config-if)# ip address 10.1.1.1 255.255.255.0
VSS(config-if)# interface Vlan20
VSS(config-if)# no standby 20 ip 20.1.1.1
VSS(config-if)# no standby 20 priority 110
VSS(config-if)# ip address 20.1.1.1 255.255.255.0
```
Opmerking: Eindapparaten zouden nog steeds hun ARP-items richten op het oorspronkelijke HSRP MAC-adres. Totdat deze inzendingen tijd uit of een ander ARP wordt verzonden om hun cache bij te werken, is er enig aansluitingsverlies.Schakel de NSF-SSOfunctie in voor de IP routingprotocollen die worden gebruikt. VSS vereenvoudigt de routingconfiguratie, zodat sommige netwerkverklaringen niet meer nodig zijn. Daarom kunnen zij worden geschrapt.VSS Switch-1

```
VSS#show running-config | begin ospf
router ospf 1
  log-adjacency-changes
 network 10.1.1.0 0.0.0.255 area 0
 network 20.1.1.0 0.0.0.255 area 0
 network 192.168.4.0 0.0.0.255 area 0
 network 192.168.5.0 0.0.0.255 area 0
!--- rest of output elided !--- Previous L3 interfaces are merged as MEC, hence some
routing statements are no longer required. VSS(config)# router ospf 1 VSS(config-router)#
nsf VSS(config-router)# no network 192.168.5.0 0.0.0.255 area 0
```
#### kern

Core#**show running-config | begin ospf** router ospf 1 log-adjacency-changes

```
 network 192.168.4.0 0.0.0.255 area 0
 network 192.168.5.0 0.0.0.255 area 0
!--- rest of output elided !--- Previous L3 interfaces are merged as MEC, hence some
routing statements are no longer required. Core(config)# router ospf 1 Core(config-
router)# nsf Core(config-router)# no network 192.168.5.0 0.0.0.255 area 0
```
Wijzig de STP-configuratie zodat VSS Switch-1 de basis voor alle VLAN's wordt.

12. Controleer de configuratie en connectiviteit van VSS Switch-1. Schakel VSS Switch-1 interfaces in.Controleer L2 connectiviteit aan de apparaten van de toegangslaag.Controleer L3 connectiviteit op de apparaten van de

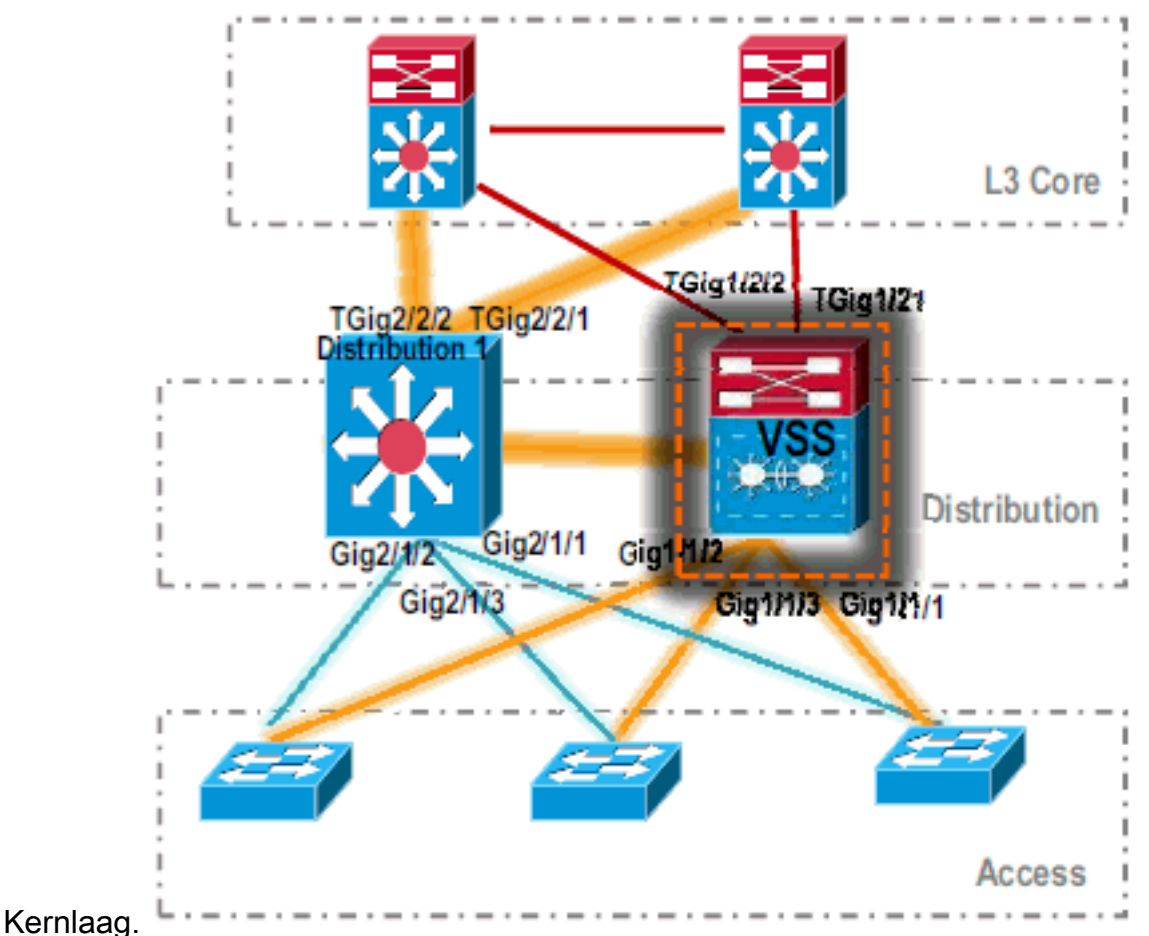

13. Nadat de connectiviteit van VSS Switch-1 wordt geverifieerd, sluit de interfaces van Distributie-1 om het verkeer aan VSS te switches.

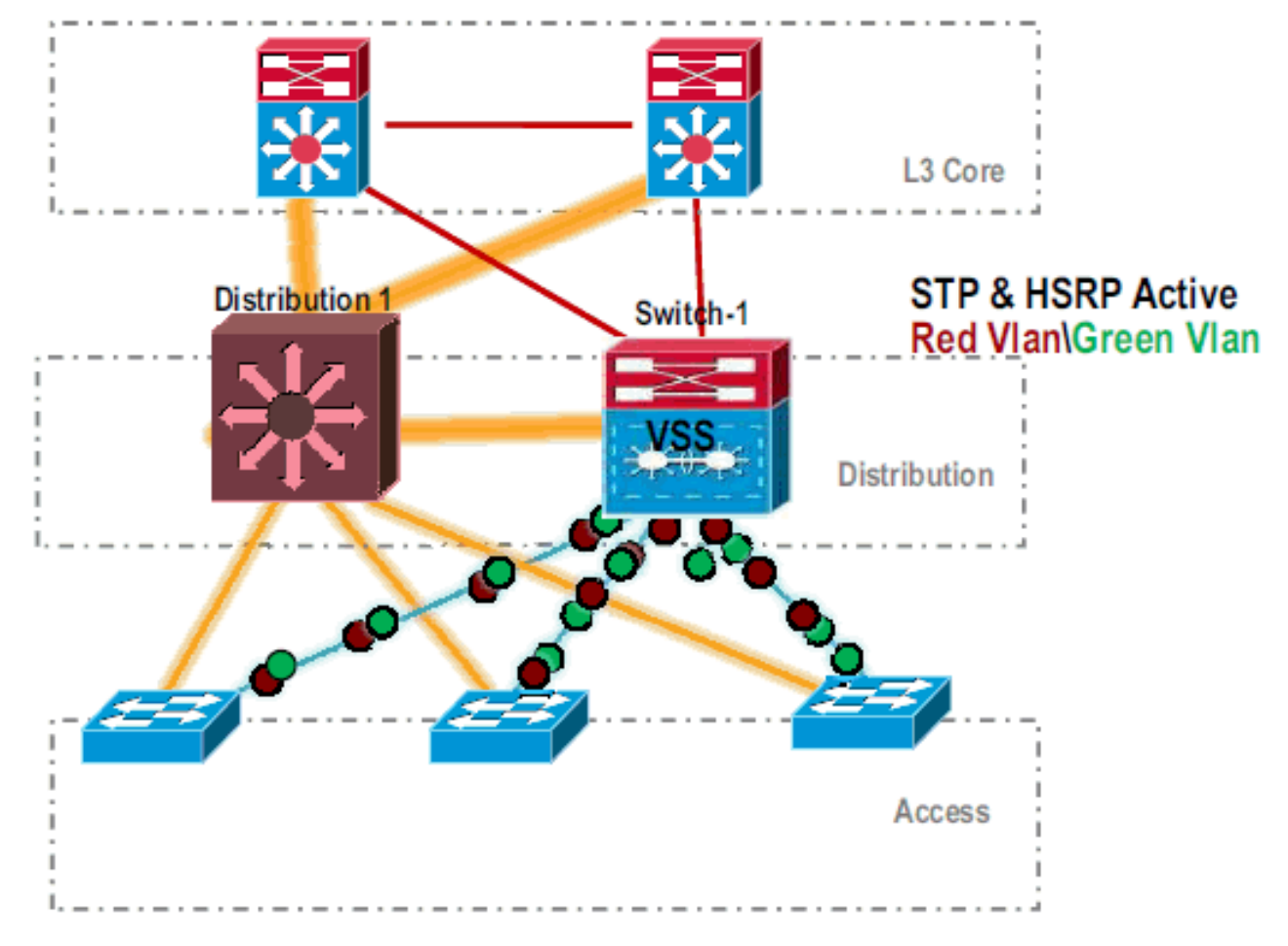

#### 14. Herhaal de conversiestappen op de Distribution-1 switch om dit in de voorkeursmodus VSS-stand te brengen.

Distribution-1(config)#**hostname** *VSS* VSS(config)#**switch virtual domain** *100* VSS(config-vs-domain)#**switch** *2 !--- After conversion* **Distribution-1** will be noted !--- as **Switch 2** in VSS mode.

#### VSS(config-vs-domain)# exit VSS(config)#**interface port-channel 2** VSS(config-if)#**switch virtual link** *2* VSS(config-if)#**interface TenG 5/4** VSS(config-if)#**channel-group 2 mode on** VSS(config-if)#**interface TenG 5/5** VSS(config-if)#**channel-group 2 mode on** VSS(config-if)# ^Z VSS#

#### VSS#**switch convert mode virtual**

This command will convert all interface names to naming convention "interface-type switch-number/slot/port", save the running config to startup-config and reload the switch. Do you want to proceed? [yes/no]: yes Converting interface names Building configuration...

*!--- At this point the switch will reboot !--- snippet of the console output* **System**

**detected Virtual Switch configuration... Interface TenGigabitEthernet 2/5/4 is member of PortChannel 2 Interface TenGigabitEthernet 2/5/5 is member of**

```
PortChannel 2
```
*!--- snippet of the console output* 00:00:23: %PFREDUN-6-ACTIVE: Initializing as ACTIVE processor for this switch *!--- snippet of the console output* 00:00:28: %VSL\_BRINGUP-6- MODULE\_UP: VSL module in slot 5 switch 2 brought up **Initializing as Virtual Switch Standby**

15. Nadat de VSS standby switch is opgestart, wordt de actieve configuratie van VSS automatisch gesynchroniseerd in VSS standby. Na het opstarten zijn de interfaces van VSS standby (Switch-2) in shutdown

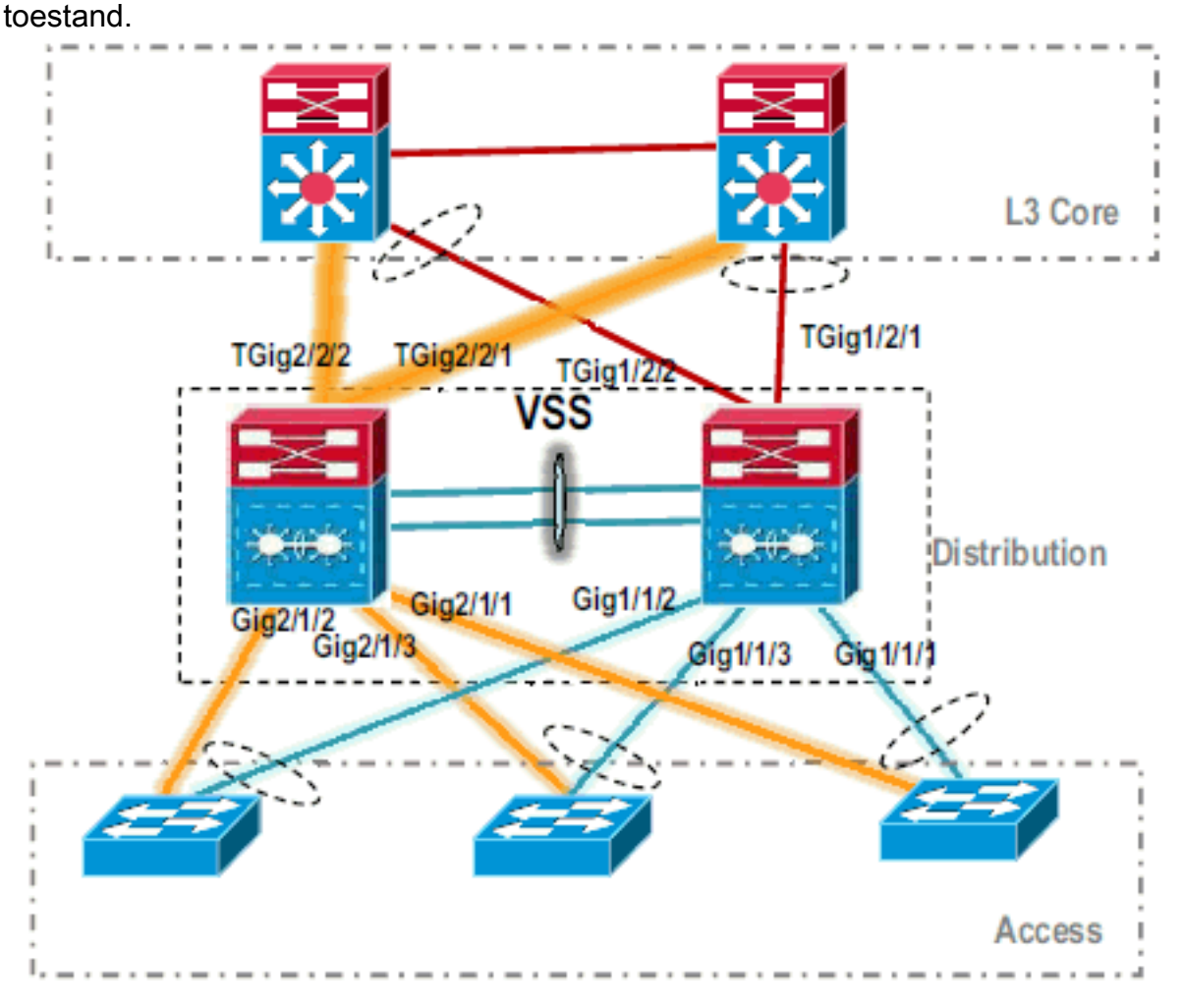

16. De configuratie van de virtuele switch voltooien. Opmerking: deze laatste, kritieke stap is alleen van toepassing voor een eerste conversie. Als de switch al geconverteerd of gedeeltelijk geconverteerd is, kunt u deze opdracht niet gebruiken. Er wordt een foutbericht gegenereerd als de switch is geconverteerd of gedeeltelijk geconverteerd: 11:27:30: %PM-SP-4-ERR\_DISABLE: channel-misconfig error detected on Po110, putting Gi9/2 in err-disable state

U kunt deze opdracht uitgeven om automatisch de stand-by configuratie van de virtuele switch op de actieve virtuele switch te configureren: VSS#**switch accept mode virtual**

This command will bring in all VSL configurations from the standby switch and populate it into the running configuration. In addition the startup configurations will be updated with the new merged configurations. Do you want proceed? [yes/no]: yes Merging the standby VSL configuration. . . Building configuration...

N.B.: Let erop dat de switch modus accepteert virtuele opdracht niet langer nodig is in Cisco

IOS-softwarerelease 12.2 SXI omdat de configuraties automatisch worden samengevoegd.

#### 17. Voeg de Switch-2 interfaces toe aan MEC.VSS

*!--- To Core layer* VSS(config)# interface range tengig 1/2/1, tengig2/2/1 VSS(config-ifrange)# channel-group 20 mode desirable VSS(config-if-range)# no shut *!--- To Access layer* VSS(config)# interface range gig 1/1/2, gig 2/1/2 VSS(config-if-range)# switchport VSS(config-if-range)# channel-group 10 mode desirable VSS(config-if-range)# no shut

#### VSS buurman - Core

Core(config)# interface range gig 1/1, gig 1/2 Core(config-if-range)# channel-group 20 mode desirable Core(config-if-range)# no shut

#### VSS buurman - toegang

Access(config)# interface range gig 1/1, gig 1/2 Access(config-if-range)# channel-group 10 mode desirable Access(config-if-range)# no shut

Migratie naar VSS is voltooid. Op dit punt, lopen beide switches van VSS en het verkeer is lading-gebalanceerd op alle uplink

#### interfaces.

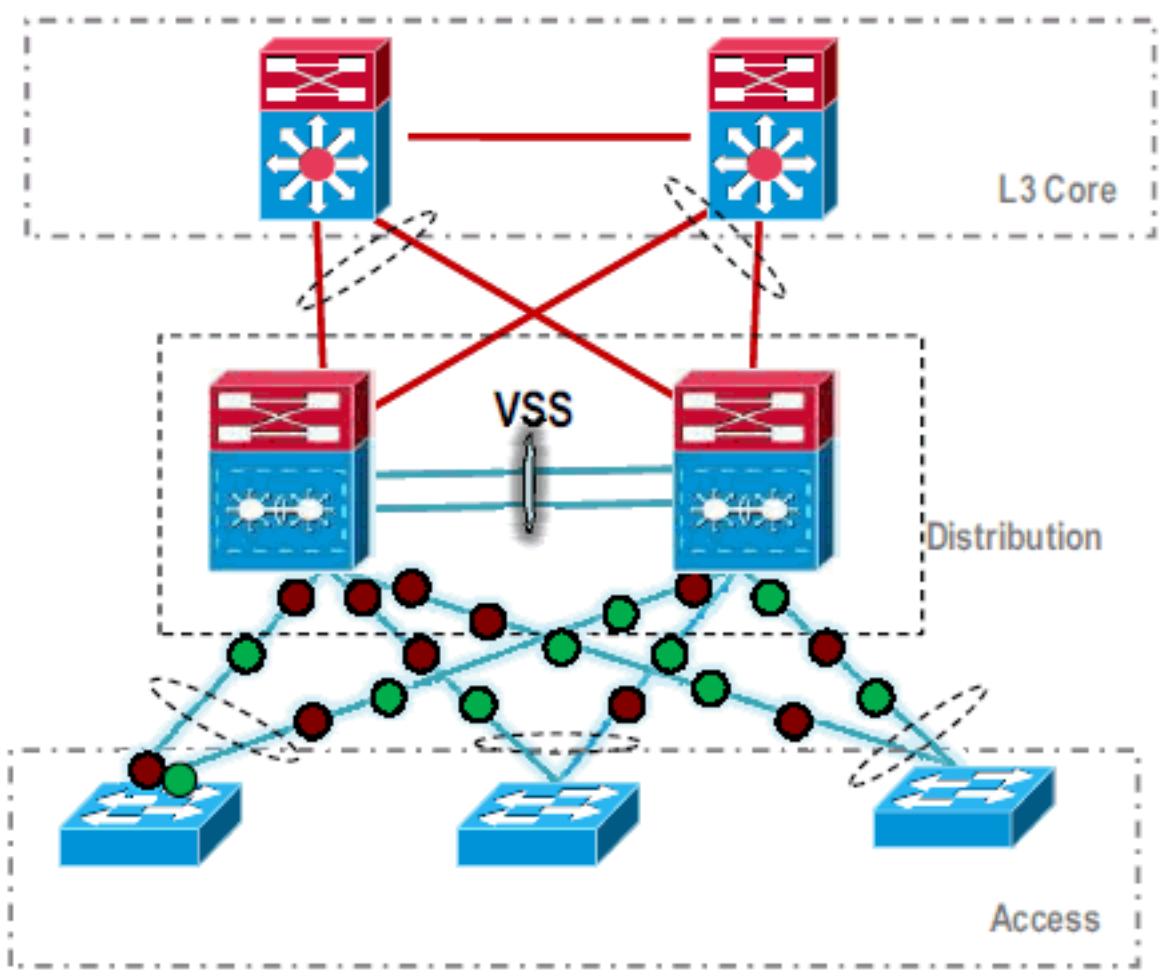

## <span id="page-13-0"></span>Gerelateerde informatie

- [Virtuele switchingsystemen configureren](//www.cisco.com/en/US/docs/switches/lan/catalyst6500/ios/12.2SX/configuration/guide/vss.html?referring_site=bodynav)
- [Cisco IOS virtuele Switch-opdracht handleiding](//www.cisco.com/en/US/docs/ios/vswitch/command/reference/vs_book.html?referring_site=bodynav)
- [Productondersteuning voor Cisco Catalyst 6500 Virtual Switching System 1440](//www.cisco.com/en/US/products/ps9336/tsd_products_support_series_home.html?referring_site=bodynav)
- [Productondersteuning voor switches](//www.cisco.com/cisco/web/psa/default.html?mode=prod&level0=268438038&referring_site=bodynav)
- [Ondersteuning voor LAN-switching technologie](//www.cisco.com/cisco/web/psa/default.html?mode=tech&level0=268435696&referring_site=bodynav)

● [Technische ondersteuning en documentatie – Cisco Systems](//www.cisco.com/cisco/web/support/index.html?referring_site=bodynav)